# Migração de perfil mVPN com roteador PE alternativo  $\overline{\phantom{a}}$

## **Contents**

**Introduction Solução Configuração** Configuração do RR Configuração do PE de origem Configuração do TA PE Configuração do PE de saída Verificação Perfil 6 PE - PE3 TA PE Perfil 0 PE - PE2 RR Estratégia de saída **Conclusão** 

## **Introduction**

Este documento descreve uma estratégia de migração do perfil 0 do mVPN (Multicast Virtual Private Network) para um perfil baseado em mLDP (Multipoint Label Distribution Protocol) no Cisco IOS®-XR usando um roteador giratório.

Uma rede está executando o perfil mVPN 0, que é o perfil com PIM (Protocol Independent Multicast) na rede central e PIM na sobreposição. A rede migrará para um perfil usando mLDP no núcleo. Aqui, a migração é para o perfil 6: Sinalização em banda com mLDP e usando VRF (Virtual Routing/Forwarding) nos roteadores PE (Provider Edge).

A solução de migração funciona para o tráfego SSM (Source Specific Multicast) e para o ASM (Any Source Multicast).

Veja a imagem 1.

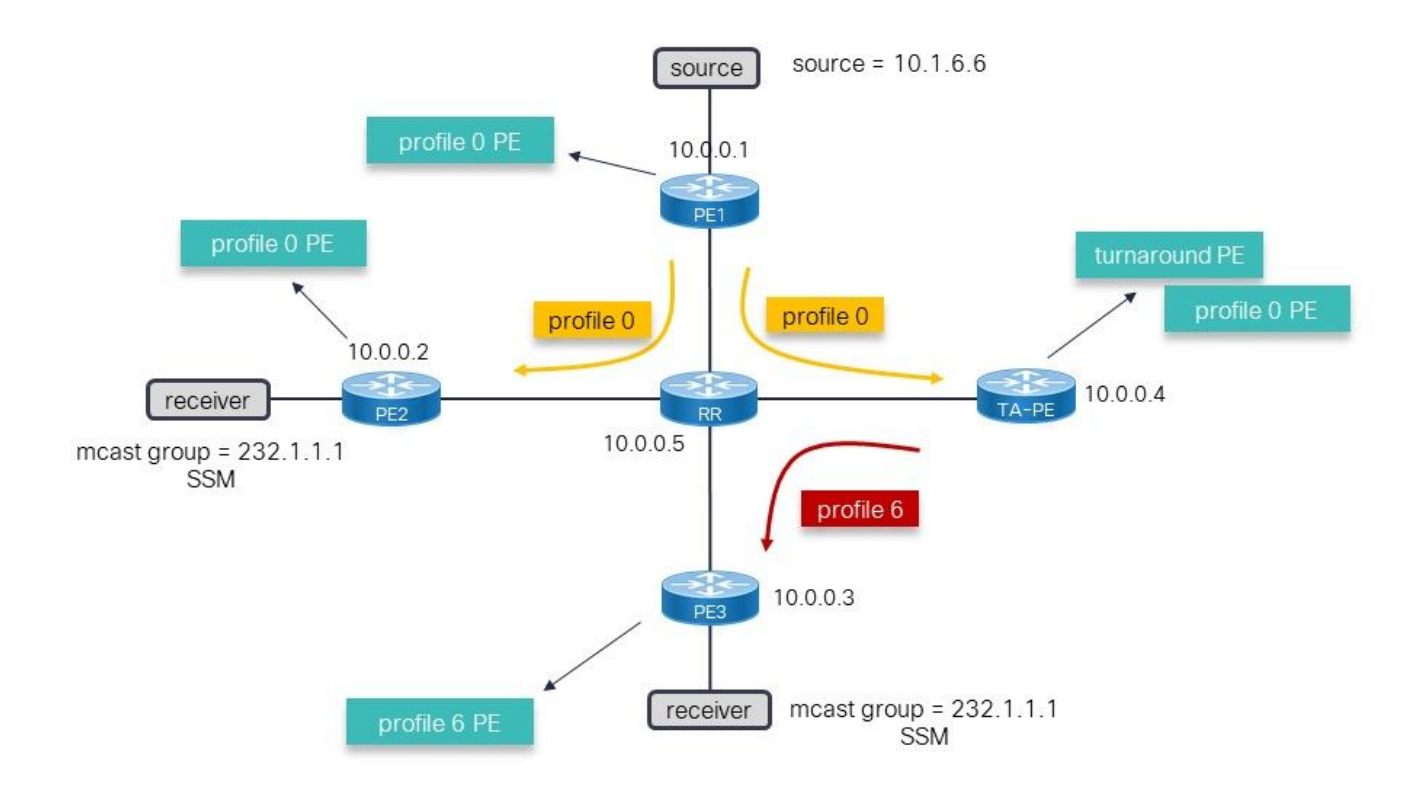

#### Imagem 1

A Imagem 1 mostra o perfil de rede em execução 0. As fontes estão atrás de PE1. A migração é para o perfil 6, mas o problema é que o roteador de entrada PE (Provider Edge), PE1, é um roteador herdado que não pode migrar imediatamente para o perfil 6. A solução é continuar usando o perfil 0 em PE1 e usar um roteador TurnAround (TA) PE na rede, que cuida da comutação do tráfego multicast do perfil 0 para 6. A solução que usa um roteador de ciclo é uma solução temporária até que o PE de origem também possa ser migrado para o perfil 6. As setas na topologia mostram o fluxo de tráfego multicast.

### Solução

A solução precisa do seguinte:

- Um roteador giratório capaz de executar o perfil 0 e o perfil 6.
- O roteamento SAFI (Identificador da família de endereços subsequente) 2 deve ser ativado nos roteadores não herdados. Essa é a chave para essa solução. O RPF (Reverse Path Forwarding) para a origem (ou RP (Rendez-Vous Point) para ASM) precisa estar em direção ao roteador TA PE. Para isso, deve haver rotas estáticas para origens e RP (se o ASM for usado) no VRF no SAFI 2 no roteador de ciclo. Essas rotas estáticas são anunciadas no roteador TA PE pelo BGP no SAFI 129 (multicast vpnv4). As rotas estáticas estão no SAFI 2 como não substituir as rotas no SAFI 1 (unicast) e não substituir a decisão de encaminhamento unicast no roteador PE TA e nos roteadores PE que recebem as rotas SAFI 129.
- O SAFI 129 no BGP é usado nos roteadores PE e RR (Route Reflector) do perfil 6. O SAFI 2 no BGP é usado nos roteadores PE do perfil 6. Esse SAFI 2 transporta as rotas de multicast no BGP usadas para RPF multicast, substituindo as rotas de unicast. SAFI 2 são as rotas multicast no VRF, e as rotas SAFI 129 são as rotas multicast para vpnv4.

O roteador PE de ciclo é responsável por atrair o tráfego multicast no perfil 0 e enviá-lo de volta

ao núcleo pelo perfil 6. Isso o torna o roteador de ciclo. A reviravolta não precisa de um receptor conectado localmente, mas pode ter um.

### **Configuração**

### Configuração do RR

```
router bgp 65001
 bgp router-id 10.0.0.5
 address-family ipv4 unicast
 !
 address-family vpnv4 unicast
 !
address-family ipv4 mdt ## for profile 0
  !
 address-family ipv4 mvpn
 !
address-family vpnv4 multicast ## SAFI 129
 !
 neighbor 10.0.0.1 ## profile 0 peer
 remote-as 65001
 update-source Loopback0
 address-family vpnv4 unicast
  route-reflector-client
  !
 address-family ipv4 mdt
  route-reflector-client
  !
  !
 neighbor 10.0.0.2 ## profile 0 peer
 remote-as 65001
 update-source Loopback0
 address-family vpnv4 unicast
  route-reflector-client
  !
 address-family ipv4 mdt
  route-reflector-client
  !
 !
 neighbor 10.0.0.3 ## TA peer
 remote-as 65001
 update-source Loopback0
 address-family vpnv4 unicast
  route-reflector-client
  !
 address-family ipv4 mvpn
  route-reflector-client
  !
address-family vpnv4 multicast ## SAFI 129
  route-reflector-client
  !
  !
 neighbor 10.0.0.4 ## profile 6 peer
 remote-as 65001
 update-source Loopback0
 address-family vpnv4 unicast
  route-reflector-client
  !
 address-family ipv4 mdt
```

```
 route-reflector-client
 !
 address-family ipv4 mvpn
 route-reflector-client
 !
address-family vpnv4 multicast
 route-reflector-client
```
O RR está refletindo rotas para o perfil 0 (AF ipv4 mdt). MDT significa Multicast Distribution Tree (Árvore de distribuição multicast).

O RR precisa do SAFI 129. Esta é a família de endereços multicast vpnv4. As sessões de BGP para este AF entre o RR e cada roteador que executa o perfil 6 precisam estar lá.

#### Configuração do PE de origem

Note: A configuração do PE de origem deve ser adicionada a qualquer outro perfil 0 PE que faça parte da migração.

```
vrf one
 address-family ipv4 unicast
  import route-target
  65001:1
 !
  export route-target
   65001:1
router bgp 65001
 bgp router-id 10.0.0.1
  address-family vpnv4 unicast
 !
address-family ipv4 mdt
  !
 neighbor 10.0.0.5
 remote-as 65001
 update-source Loopback0
  address-family vpnv4 unicast
  !
 address-family ipv4 mdt
  !
  !
  vrf one
  rd 1:2
  address-family ipv4 unicast
  redistribute onnected
multicast-routing
  address-family ipv4
 interface Loopback0
  enable
  !
  interface GigabitEthernet0/0/0/0
  enable
  !
  !
  vrf one
  address-family ipv4
```

```
 interface GigabitEthernet0/0/0/1
  enable
 !
 mdt source Loopback0
 rate-per-route
 mdt default ipv4 232.1.1.1 ## profile 0 Default MDT
```
O roteador PE de origem tem a configuração somente para o perfil 0. Não há SAFI 129 ou SAFI 2 configurado. Não há configuração do perfil 6.

#### Configuração do TA PE

```
vrf one
 address-family ipv4 unicast
 import route-target
  65001:1
  !
 export route-target
  65001:1
  !
  !
address-family ipv4 multicast ## SAFI 2
 import route-target
  65001:1
  !
 export route-target
  65001:1
router bgp 65001
 bgp router-id 10.0.0.4
 address-family ipv4 unicast
  !
address-family ipv4 multicast ## this is needed to have the static route in SAFI 2
 !
 address-family vpnv4 unicast
  !
address-family ipv4 mdt ## for profile 0
 !
 address-family ipv4 mvpn
  !
address-family vpnv4 multicast ## SAFI 129
 !
 neighbor 10.0.0.5 ## RR peer
 remote-as 65001
 update-source Loopback0
 address-family vpnv4 unicast
 !
 address-family ipv4 mdt
 !
 address-family ipv4 mvpn
 !
address-family vpnv4 multicast ## SAFI 129
  !
  !
 vrf one
 rd 1:4
 address-family ipv4 unicast
  redistribute connected
   redistribute static
```

```
 !
 address-family ipv4 multicast ## SAFI 2
  redistribute connected
  redistribute static ## redistribute SAFI 2 static routes
  !
  !
router static
  vrf one
 address-family ipv4 multicast
    10.1.6.0/24 vrf default 10.0.0.1 ## SAFI 2 static route
route-policy rpf-PE-TA
  set core-tree pim-default
end-polic
multicast-routing
 address-family ipv4
 interface Loopback0
  enable
  !
  interface GigabitEthernet0/0/0/0
  enable
  !
  !
  vrf one
  address-family ipv4
  mdt source Loopback0
  rate-per-route
   mdt default ipv4 232.1.1.1 ## profile 0
  mdt mldp in-band-signaling ipv4 ## profile 6
  !
  !
!
router pim
 vrf one
 address-family ipv4
  rpf topology route-policy rpf-PE-TA
```
O assistente precisa do SAFI 129. Esse é o multicast da família de endereços vpnv4 para o RR.

O SAFI 2 é necessário sob o VRF e o BGP.

A rota estática no VRF em direção à origem (ou RP para ASM) é necessária, apontando para o roteador PE de entrada. Essa rota SAFI 2 estática deve ser redistribuída, como uma rota SAFI 129 no BGP. Essa rota SAFI 129 é recebida pelo perfil 6 rotas PE no BGP como uma rota SAFI 129 e instalada como uma rota SAFI 2 no VRF.

A configuração dos perfis 0 e 6 é necessária. O comando de topologia RPF é configurado para o perfil 0, pois é aqui que a origem (ou RP) está presente.

Note: O roteador de ciclo precisa ter uma (sub)interface física (não uma interface de loopback) habilitada para o roteamento multicast no VRF. Se esse não for o caso, as rotas multicast não serão instaladas nas placas de linha e o tráfego multicast não será revertido.

#### Configuração do PE de saída

```
vrf one
  address-family ipv4 unicast
  import route-target
   65001:1
  export route-target
  65001:1 
  !
  address-family ipv4 multicast ## SAFI 2
  import route-target
  65001:1
  !
  export route-target
   65001:1
router bgp 65001
  bgp router-id 10.0.0.3
  address-family ipv4 unicast
  !
  address-family vpnv4 unicast
  !
  address-family ipv4 mvpn
  !
address-family vpnv4 multicast ## SAFI 129
  !
 neighbor 10.0.0.5 ## RR peer
  remote-as 65001
  update-source Loopback0
  address-family vpnv4 unicast
  !
  address-family ipv4 mvpn
  !
 address-family vpnv4 multicast ## SAFI 129
  !
  !
  vrf one
  rd 1:3
  address-family ipv4 unicast
  redistribute connected
  !
   address-family ipv4 multicast ## SAFI 2
   redistribute connected
  redisribute static
route-policy in-band-mldp
 set core-tree mldp-inband ## profile 6
end-polic
multicast-routing
 address-family ipv4
  interface Loopback0
  enable
  !
  !
  vrf one
  address-family ipv4
  interface GigabitEthernet0/0/0/1
   enable
   !
   mdt source Loopback0
  rate-per-route
   mdt mldp in-band-signaling ipv4 ## profile 6
  !
```

```
 !
!
router pim
 address-family ipv4
 interface Loopback0
  enable
  !
  !
 vrf one
 address-family ipv4
  rpf topology route-policy in-band-mldp ## profile 6
```
O roteador PE de saída tem a configuração para o perfil 6. Além disso: para que o roteador PE de saída tenha um RPF bem-sucedido para o roteador TA PE para a origem (ou RP para ASM), ele precisa da configuração para SAFI 2 e SAFI 129.

### Verificação

#### Perfil 6 PE - PE3

RP/0/RP0/CPU0:PE3#**show bgp vpnv4 multicast rd 1:3 10.1.6.0/24** BGP routing table entry for 10.1.6.0/24, Route Distinguisher: 1:3 Versions: Process bRIB/RIB SendTblVer Speaker 136 136 Last Modified: Jul 7 12:02:27.278 for 00:49:22 Paths: (1 available, best #1) Not advertised to any peer Path #1: Received by speaker 0 Not advertised to any peer Local **10.0.0.4** (metric 30) from 10.0.0.5 (10.0.0.4) Origin incomplete, metric 0, localpref 100, valid, internal, best, group-best, importcandidate, imported Received Path ID 0, Local Path ID 1, version 136 Extended community: RT:65001:1 Originator: 10.0.0.4, Cluster list: 10.0.0.5 Connector: type: 1, Value:1:4:10.0.0.4 **Source AFI: VPNv4 Multicast**, Source VRF: default, Source Route Distinguisher: 1:4

O próximo salto é 10.0.0.4, que é o roteador TA PE.

RP/0/RP0/CPU0:PE3#**show route vrf one ipv4 multicast 10.1.6.0/24** Routing entry for 10.1.6.0/24 Known via "bgp 65001", distance 200, metric 0, type internal Installed Jul 7 12:02:27.236 for 00:50:44 Routing Descriptor Blocks **10.0.0.4**, from 10.0.0.5 Nexthop in Vrf: "default", Table: "default", IPv4 Unicast, Table Id: 0xe0000000 Route metric is 0 No advertising protos.

#### RP/0/RP0/CPU0:PE3#**show pim vrf one rpf 10.1.6.6 Table: IPv4-Multicast-default**  $* 10.1.6.6/32 [200/0]$

```
 via Imdtone with rpf neighbor 10.0.0.4
 Connector: 1:4:10.0.0.4, Nexthop: 10.0.0.4
```
#### O RPF está em direção ao roteador TA PE.

```
RP/0/RP0/CPU0:PE3#show mrib vrf one route 232.1.1.1
IP Multicast Routing Information Base
Entry flags: L - Domain-Local Source, E - External Source to the Domain,
   C - Directly-Connected Check, S - Signal, IA - Inherit Accept,
   IF - Inherit From, D - Drop, ME - MDT Encap, EID - Encap ID,
   MD - MDT Decap, MT - MDT Threshold Crossed, MH - MDT interface handle
   CD - Conditional Decap, MPLS - MPLS Decap, EX - Extranet
   MoFE - MoFRR Enabled, MoFS - MoFRR State, MoFP - MoFRR Primary
   MoFB - MoFRR Backup, RPFID - RPF ID Set, X - VXLAN
Interface flags: F - Forward, A - Accept, IC - Internal Copy,
   NS - Negate Signal, DP - Don't Preserve, SP - Signal Present,
    II - Internal Interest, ID - Internal Disinterest, LI - Local Interest,
   LD - Local Disinterest, DI - Decapsulation Interface
   EI - Encapsulation Interface, MI - MDT Interface, LVIF - MPLS Encap,
   EX - Extranet, A2 - Secondary Accept, MT - MDT Threshold Crossed,
   MA - Data MDT Assigned, LMI - mLDP MDT Interface, TMI - P2MP-TE MDT Interface
    IRMI - IR MDT Interface, TRMI - TREE SID MDT Interface, MH - Multihome Interface
(10.1.6.6,232.1.1.1) RPF nbr: 10.0.0.4 Flags: RPF
 Up: 09:29:38
Incoming Interface List
     Imdtone Flags: A LMI, Up: 00:47:04
 Outgoing Interface List
    GigabitEthernet0/0/0/1 Flags: F NS, Up: 09:29:38
```
#### A interface de entrada é o perfil 6.

### TA PE

```
RP/0/RP0/CPU0:TA-PE#show bgp vpnv4 multicast rd 1:4 10.1.6.0/24
BGP routing table entry for 10.1.6.0/24, Route Distinguisher: 1:4
Versions:
 Process bRIB/RIB SendTblVer
Speaker 80 80
Last Modified: Jul 7 12:02:27.317 for 01:04:42
Paths: (1 available, best #1)
 Advertised to peers (in unique update groups):
   10.0.0.5
 Path #1: Received by speaker 0
Advertised to peers (in unique update groups):
    10.0.0.5
 Local
   10.0.0.1 (metric 30) from 0.0.0.0 (10.0.0.4)
     Origin incomplete, metric 0, localpref 100, weight 32768, valid, redistributed, best,
group-best, import-candidate
     Received Path ID 0, Local Path ID 1, version 80
     Extended community: RT:65001:1
```
Essa rota é local, mas o próximo salto é o PE de origem (10.0.0.1). A rota é anunciada para o RR  $(10.0.0.5)$ .

```
RP/0/RP0/CPU0:TA-PE#show route vrf one ipv4 multicast 10.1.6.0/24
Routing entry for 10.1.6.0/24
 Known via "static", distance 1, metric 0
 Installed Jul 7 12:02:27.234 for 01:07:01
 Routing Descriptor Blocks
   10.0.0.1
     Nexthop in Vrf: "default", Table: "default", IPv4 Multicast, Table Id: 0xe0100000
      Route metric is 0, Wt is 1
 No advertising protos.
RP/0/RP0/CPU0:PE-TA#show pim vrf one rpf 10.1.6.6
Table: IPv4-Multicast-default
* 10.1.6.6/32 [1/0]
   via mdtone with rpf neighbor 10.0.0.1
```

```
O RPF é direcionado ao roteador de origem usando o perfil 0.
```

```
RP/0/RP0/CPU0:TA-PE#show mrib vrf one route 232.1.1.1
IP Multicast Routing Information Base
Entry flags: L - Domain-Local Source, E - External Source to the Domain,
   C - Directly-Connected Check, S - Signal, IA - Inherit Accept,
   IF - Inherit From, D - Drop, ME - MDT Encap, EID - Encap ID,
   MD - MDT Decap, MT - MDT Threshold Crossed, MH - MDT interface handle
   CD - Conditional Decap, MPLS - MPLS Decap, EX - Extranet
   MoFE - MoFRR Enabled, MoFS - MoFRR State, MoFP - MoFRR Primary
   MoFB - MoFRR Backup, RPFID - RPF ID Set, X - VXLAN
Interface flags: F - Forward, A - Accept, IC - Internal Copy,
   NS - Negate Signal, DP - Don't Preserve, SP - Signal Present,
    II - Internal Interest, ID - Internal Disinterest, LI - Local Interest,
   LD - Local Disinterest, DI - Decapsulation Interface
   EI - Encapsulation Interface, MI - MDT Interface, LVIF - MPLS Encap,
   EX - Extranet, A2 - Secondary Accept, MT - MDT Threshold Crossed,
   MA - Data MDT Assigned, LMI - mLDP MDT Interface, TMI - P2MP-TE MDT Interface
    IRMI - IR MDT Interface, TRMI - TREE SID MDT Interface, MH - Multihome Interface
(10.1.6.6,232.1.1.1) RPF nbr: 10.0.0.1 Flags: RPF
 Up: 01:13:28
Incoming Interface List
    mdtone Flags: A MI, Up: 01:13:28
Outgoing Interface List
     Imdtone Flags: F LMI, Up: 01:13:28
```
A interface de entrada é MDT do perfil 0 e a interface de saída é MDT do perfil 6. Esta é a virada.

RP/0/RP0/CPU0:TA-PE#**show mfib vrf one route 232.1.1.1 detail** IP Multicast Forwarding Information Base Entry flags: C - Directly-Connected Check, S - Signal, D - Drop, IA - Inherit Accept, IF - Inherit From, EID - Encap ID,

```
 ME - MDT Encap, MD - MDT Decap, MT - MDT Threshold Crossed,
 MH - MDT interface handle, CD - Conditional Decap,
 DT - MDT Decap True, EX - Extranet, RPFID - RPF ID Set,
 MoFE - MoFRR Enabled, MoFS - MoFRR State, X - VXLAN
Interface flags: F - Forward, A - Accept, IC - Internal Copy,
 NS - Negate Signal, DP - Don't Preserve, SP - Signal Present,
 EG - Egress, EI - Encapsulation Interface, MI - MDT Interface,
 EX - Extranet, A2 - Secondary Accept
Forwarding/Replication Counts: Packets in/Packets out/Bytes out
Failure Counts: RPF / TTL / Empty Olist / Encap RL / Other
(10.1.6.6,232.1.1.1), Flags: EID RPFID
 Up: 01:15:01
 Last Used: never
 SW Forwarding Counts: 0/0/0
 SW Replication Counts: 0/0/0
 SW Failure Counts: 0/0/0/0/0
 Route ver: 0xd672
 MVPN Info :-
   Associated Table ID : 0xe0000000
   MDT Handle: 0x0, MDT Probe:N [N], Rate:Y, Acc:N
   MDT SW Ingress Encap V4/V6, Egress decap: 0 / 0, 0
   Encap ID: 262146, RPF ID: 3
   Local Receiver: False, Turnaround: True
mdtone Flags: A MI, Up:01:15:01
Imdtone Flags: F LMI, Up:01:15:01
```
A interface de entrada é MDT do perfil 0 e a interface de saída é MDT do perfil 6. Esta é a virada.

#### Perfil 0 PE - PE2

```
RP/0/RP0/CPU0:PE2#show pim vrf one rpf 10.1.6.6
Table: IPv4-Unicast-default
* 10.1.6.6/32 [200/0] via mdtone with rpf neighbor 10.0.0.1
    Connector: 1:1:10.0.0.1, Nexthop: 10.0.0.1
```
O RPF está em direção ao perfil 0 do roteador PE de entrada.

```
RP/0/RP0/CPU0:PE2#show mrib vrf one route 232.1.1.1
IP Multicast Routing Information Base
Entry flags: L - Domain-Local Source, E - External Source to the Domain,
   C - Directly-Connected Check, S - Signal, IA - Inherit Accept,
    IF - Inherit From, D - Drop, ME - MDT Encap, EID - Encap ID,
   MD - MDT Decap, MT - MDT Threshold Crossed, MH - MDT interface handle
   CD - Conditional Decap, MPLS - MPLS Decap, EX - Extranet
   MoFE - MoFRR Enabled, MoFS - MoFRR State, MoFP - MoFRR Primary
   MoFB - MoFRR Backup, RPFID - RPF ID Set, X - VXLAN
Interface flags: F - Forward, A - Accept, IC - Internal Copy,
   NS - Negate Signal, DP - Don't Preserve, SP - Signal Present,
    II - Internal Interest, ID - Internal Disinterest, LI - Local Interest,
   LD - Local Disinterest, DI - Decapsulation Interface
   EI - Encapsulation Interface, MI - MDT Interface, LVIF - MPLS Encap,
   EX - Extranet, A2 - Secondary Accept, MT - MDT Threshold Crossed,
   MA - Data MDT Assigned, LMI - mLDP MDT Interface, TMI - P2MP-TE MDT Interface
   IRMI - IR MDT Interface, TRMI - TREE SID MDT Interface, MH - Multihome Interface
(10.1.6.6,232.1.1.1) RPF nbr: 10.0.0.1 Flags: RPF
```

```
 Up: 1d22h
Incoming Interface List
  mdtone Flags: A MI, Up: 02:49:35
 Outgoing Interface List
  GigabitEthernet0/0/0/1 Flags: F NS, Up: 1d22h
```
#### A interface de entrada é o perfil 0.

### RR

```
RP/0/RP0/CPU0:P#show bgp vpnv4 multicast rd 1:4 10.1.6.0/24
BGP routing table entry for 10.1.6.0/24, Route Distinguisher: 1:4
Versions:
 Process bRIB/RIB SendTblVer
Speaker 84 84
Last Modified: Jul 7 12:02:27.979 for 00:54:33
Paths: (1 available, best #1)
 Advertised to update-groups (with more than one peer):
   0.2
 Path #1: Received by speaker 0
Advertised to update-groups (with more than one peer):
    0.2
 Local, (Received from a RR-client)
   10.0.0.4 (metric 20) from 10.0.0.4 (10.0.0.4)
     Origin incomplete, metric 0, localpref 100, valid, internal, best, group-best, import-
candidate, not-in-vrf
     Received Path ID 0, Local Path ID 1, version 84
     Extended community: RT:65001:1
     Connector: type: 1, Value:1:4:10.0.0.4
```
A rota em direção à origem é anunciada para o perfil 6 dos roteadores PE e é recebida do roteador TA (10.0.0.4).

# Estratégia de saída

A solução de migração usando um roteador de ciclo é uma solução temporária. A migração deve ser concluída com a migração de cada roteador PE para o perfil 6. Isso pode ser feito por meio das seguintes etapas:

- Adicionar um novo roteador PE de origem
- Adicione uma política de rota em roteadores PE a RPF para o roteador PE de origem herdado (Perfil 0), para o roteador PE TA (perfil 6) ou para o novo roteador PE de origem (perfil 6) Especificar uma origem e/ou um grupo na política de rotas
- Mover a origem multicast para o novo roteador PE de origem
- Remova o roteador PE de origem antiga assim que todos os grupos multicast forem migrados para o novo roteador PE de origem

### Conclusão

Usar um roteador de ciclo para mVPN pode ser uma maneira fácil de facilitar a migração do perfil 0 para um novo perfil mVPN como uma solução temporária enquanto espera por um roteador PE

de origem mais recente, capaz de executar o novo perfil mVPN.